## $Step 1:$  Go to hr.utk.edu & Click Job Seekers

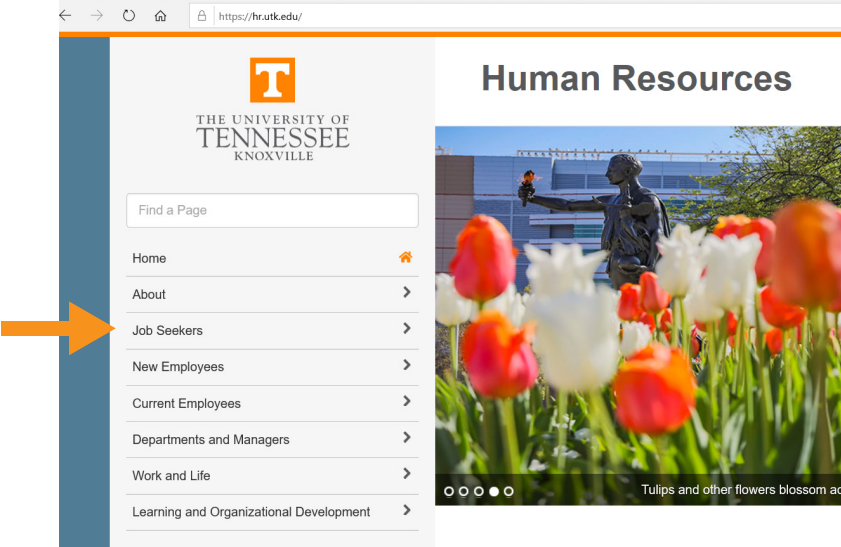

## $Step 2:$  Select the "Staff Positions" option

## **Step 3:**Select the "External Candidates" option

## **Step 4:** Use the filters to select "Knoxville" as your location & "Crafts" and "Services" as Job Field Category

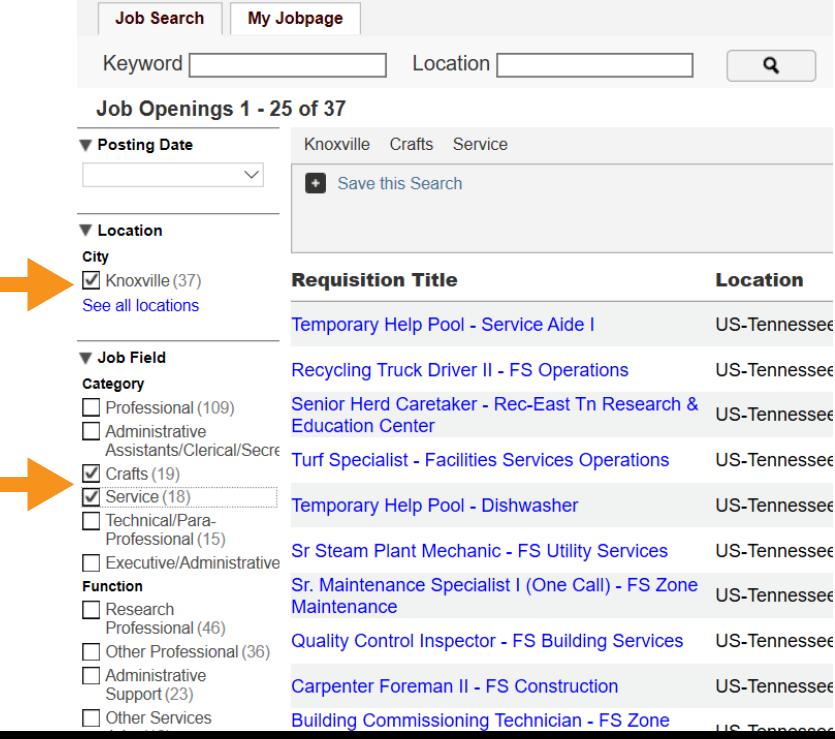